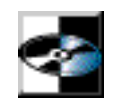

## **MasterList CD™ Version 1.3 Release Notes**

July 31, 1996

### **Press Command-K to display the hypertext Table of Contents Press Command-F to display the Find dialog**

Topics covered in these Release Notes:

- New Features and Improvements in MasterList CD 1.3 (press Command-2)
- Operational Information (press Command-3)
- Information not in your MasterList CD User's Guide (press Command-4)
- Known Problems (press Command-5)
- System Requirements (press Command-6)
- Problematic Extensions, Control Panels and Parameters (press Command-7)

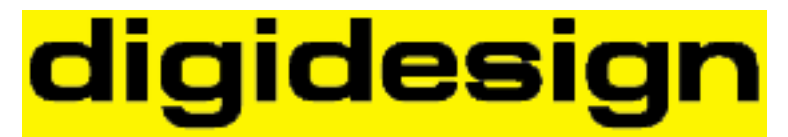

a division of Avid Technology, Inc.

# **New Features And Improvements In MasterList CD Version 1.3**

(For full operational details, please refer to the User's Guide addendum accompanying this software).

#### • **New, Improved Dither Algorithm with Noise Shape Option**

MasterList CD's Dither process has been updated and is now identical to the improved Dither algorithm introduced in Pro Tools 3.21, which includes noise shaping for further optimization of audio performance. User definable output resolution of 16-, 18-, 20-, or 24-bit, allows users to take full advantage of the higher resolution output capabilities of PCI-based systems for optimized monitoring or outputing to other audio devices.

#### • **Set Index Times using Exported Pro Tools Region Definitions**

MasterList CD now supports the use of exported Pro Tools Region times to set Index points in the PQ Subcode window.

#### • **New CD Recorder Support**

MasterList CD version 1.3 adds support for the following CD Recorders, which are all fully recommended by Digidesign for high quality CD-DA production:

- Philips CDD-2000
- Studer D741
- Hewlett Packard CD-R 4020i
- Marantz CDR-620
- JVC XR-W2010
- Ricoh RS-1420C
- Sony CSP 940S/9411S / CDU 924S
- Pinnacle Micro RCD 5040

#### • **Access Offsets and Index 0**

When a Begin Access Offset is applied to a track, the index 0 of that track is effectively reduced in size by the amount of the offset specified. Likewise when a End Access Offset is applied to a track, the index 0 of the following track is effectively reduced in size by the amount of the offset specified.

MasterList CD now requires that when access offsets are used, index 0 must be large enough to allow for application of the offsets, (i.e. the sum of the Index 0 length minus the specified offsets must be greater than zero.)

For tracks whose Index 0 size do not accomodate the specified Access Offsets, MasterList CD will alert you about each affected track when you either open the Write Compact Disc dialog or choose to Save Image File. Your choices are to either cancel the operation or continue with the understanding that the access offsets will not be written to the track(s) in question.

## **Operational Information**

**• Pro Tools 442 (I-Series) System Accelerator** - As MasterList CD does not take specific advantage of the System Accelerator card, playing files from a drive connected to it may actually slow the performance of the disc writing feature, resulting in buffer underruns (a condition reported by MasterList CD when it can't write to the CD because the overall data throughput of the system is too slow). If you are uncertain, simply use the Speed Test feature in the Write Disc dialog and compare the speed test result when the drive is connected to the System Accelerator card versus the Macintosh SCSI bus. In most cases the Macintosh SCSI bus will be faster.

For best results, connect the hard disk(s) to the Macintosh SCSI bus, and always optimize the disks before writing the CD.

Do not connect the CD recorder to the SCSI bus of the System Accelerator (or to a Session 8 or Pro Tools III Disk I/O card). Instead, connect the CD recorder to the Macintosh SCSI bus.

• **Pro Tools 442 (I-Series) System Accelerator & Power Macintosh** - Due to an incompatibility between the NuBus-based Power Macintosh and the System Accelerator, the System Accelerator should not be active when using MasterList CD on this configuration. To disable the System Accelerator, remove the A/ROSE and Pro Tools SysAxe files from your Extensions Folder and restart the computer. Having the System Accelerator active may cause corruption when writing from an image file.

• **Creating Autolocate Points** - When entering times manually into MasterList CD's Time Display and then designating those times as Autolocate points, wait at least one second between entering a point between 0 and 9 and double-clicking in the Time Display to enter the next time or inaccurate times may be stored in the Autolocate points. Also, when entering Autolocate Points during playback, any point between 0 and 9 will have one second added to its time.

• **Creating Large MasterList CD Documents** - When making large MasterList CD documents, you should consider increasing MasterList CD's memory allotment in the Finder. This can be done by first quitting MasterList CD, selecting Get Info while the MasterList CD application icon is highlighted, and increasing the Preferred Size value. Doing this will decrease the amount of time it takes to open and edit the document, especially when many audio files are used by the document.

**• MasterList Documents with Many Index Points** - The maximum number of indexes that may be displayed in the PQ window is 1600. If your document contains more than this number (Red Book standard allows 99 tracks, each containing 100 Index points, numbered 0 to 99), the PQ window will not be able to display all of the indexes and may instead appear empty. To overcome this graphic limitation, click on the small triangle to the left of the track's name to collapse the view of each track in the PQ window such that the index points are not all being displayed (though they will all be written to the CD correctly, depending on the maximum allowable number of index points for the CD recorder).

• **Maximum File Limit** - While this is different on each CPU, there is a maximum number of open files that the Macintosh Operating System will allow. This number can be anywhere between 291 to 340 files, depending on the CPU/O.S. configuration. MasterList CD can detect when this maximum number has been reached, but not until after you have added (opened) the audio files and attempt to play back audio from the MasterList window.

• **Playback Limits** - If the Playback Limits are set such that the End limit is earlier in time than the Start limit, and both are enabled, then playback will not function.

• **Writing Image Files in Background** - Performing operations in the Finder, such as mounting a hard drive volume while MasterList CD is writing an image file could result in a system hang. Avoid performing any SCSI-related operations until MasterList CD has finished writing the image file.

## **Information Not In Your User's Guide**

• **Item Start Times** - Start times greater than 13 hours are not supported by MasterList CD. Using start times greater than 13 hours will result in inaccurate time displays and audio playback will be disabled.

• **Label Convention** - Since the MasterList CD User's Guide was written, all occurrences of the word "Song" or "Soundfile" in the MasterList CD menus have been replaced with "Item" to clarify and strengthen the underlying process that takes place when you build or edit a MasterList CD document, i.e. "Song Spacing" is now "Item Spacing," "Add Soundfile" is now "Add Item," etc. "Disc Info" has been changed to "Project Info." The relabeled features remain the same.

• **Locating Missing Audio Files** - MasterList CD may prompt you to locate a soundfile when opening a saved MasterList CD document. This may be due to the file being moved from one folder/system to another, or because it was renamed. It is very important that the original soundfile is selected, or audio playback problems, system crashes and possibly even MasterList CD document corruption will occur if it is saved after choosing the wrong soundfile.

If MasterList CD prompts you to locate a missing soundfile, select the original soundfile and verify that it is the correct file by listening to it from the MasterList BEFORE saving changes to the document.

• **Print Default** - When printing from the MasterList or PQ windows, the default Page Setup is now set to Landscape orientation. This allows printing of full-width lists, and prevents cropping of the right-most columns.

• **SCSI Manager** - The About MasterList CD... dialog indicates when Async SCSI Manager is active.

• **Copying Index Points** - When copying and pasting tracks containing more than index 0 and index 1, the additional index points will not be pasted with the copied track.

• **MasterList Documents with Varying Sample Rates** - MasterList CD does not allow items of varying sample rates within the same document. A MasterList can have any sample rate, but all items in the list must have that same sample rate. A sample rate of 44.1 kHz is required to write CDs or DDP tapes.

• **Default Hard Disk Buffer Setting** - Due to the Mac OS system software limitation, MasterList CD now sets the default Hard Disk Buffer setting to 4 for all new Documents. This is necessary to ensure proper playback performance. If you are experiencing fidelity problems with old MasterList CD Documents, check to ensure the Hard Disk Buffer setting is set to 4.

## **Known Problems**

• **Writing DDP Tapes with Mezzo Master 1.1** - At this time, SCMS is not supported in the DDP format. Be sure to turn off SCMS settings in the PQ window before writing the DDP tape.

After selecting "Export As 8mm DDP..." from the File menu, the Mezzo Master welcome screen may appear or the alert "MasterList CD could not complete DDP tape write!" may appear. If the alert appears, reselect "Export As 8mm DDP..." from the File menu and the Mezzo Master screen should appear.

• Using Dither on a PowerMacintosh 7100/66 - Digidesign has found that if dither is used for playback on a PowerMacintosh 7100/66, the audio will play back in a stuttered, garbled fashion. Though all attempts to find the cause of this problem failed, it should be noted that a disc written in this configuration will NOT suffer from the same audio playback problem.

## **System Requirements**

• One of the following Digidesign audio production systems: Audiomedia II, Audiomedia III, Sound Tools II, ProMaster 20, Session 8 for Macintosh, Pro Tools 442, PCI-or NuBus-based Pro Tools III or Pro Tools Project system.

• Apple Macintosh computer qualified for use with your chosen Digidesign system\*\*

\*\* For the latest list of qualified CPUs, contact your Digidesign dealer or call your local Digidesign office. (In the US, call 1-(800) 333-2137.)

(Note: As of this release, MasterList CD is not compatible with a Power Macintosh 6100.)

- DigiSystem INIT 2.95 or higher. (2.95 for NuBus; 3.01 for PCI)
- System 7.1 or higher.
- 8 Megabytes of RAM minimum
- 32-Bit addressing must be enabled. Use the Memory control panel to enable 32-bit addressing.
- 14" or larger gray scale or color monitor.

• An external SCSI hard disk with a minimum average access time of 18 milliseconds or faster and non thermal recalibrating during read/write operations. Contact the manufacturer of your CD recorder for their recommended hard disk list.

• DDP tape writing requires Mezzo Master Software from Grey Matter Rsponse and a compatible Exabyte tape drive.

- One of the following compatible SCSI-based CD recorders.
- Hewlett Packard HP 4020i Version 1.25
- JVC XR-W2001/S201 Versions 2.35
- JVC XR-W2010 Version 1.35
- Kodak PCD 225 Versions 1.05/1.07
- Marantz CD 620 Version 1.25
- Philips CDD 522 Versions 1.04/1.07
- Philips CDD 2000 Version 1.25
- Pinnacle RCD-1000\* Version 2.35, drive models A and B
- Pinnacle RCD-5020 Version 2.35
- Pinnacle RCD-5040 Version 1.35
- Ricoh RS 1060-C Version 1.31
- Ricoh RS 1420-C Version 1.4x
- Sony CDW-900E Versions 1.12/1.14
- Sony CDW-CSP-920S/9211S Versions 1.1c/2.0b
- Sony CDU-924S/ CSP-940S/9411S Version 1.1C
- Studer D741 Version 1.25
- Yamaha CDE-100 Versions 1.06/1.07/1.08/1.09/1.1/1.11
- Yamaha CDR-102 Version 1.0/1.01

The listed CD recorder firmware versions have been tested with MasterList CD Version 1.2 and/or1.3. Compatibility with firmware versions other than those listed cannot be guaranteed by Digidesign. Use the CD Writer Setup dialog to display the version of your CD recorder's firmware.

\* Drive A models have serial numbers less than 4471180, and must have version 2.35 firmware to be compatible with MasterList CD. Contact Pinnacle Micro Technical Support to obtain this firmware.( Refer to the CD Recorder Specification Grid for Pinnacle Micro Contact Details)

### **Problematic Extensions, Control Panels And Parameters**

• **CD Writer Extensions** - Many of the CD writers that MasterList CD supports are bundled with their own software and System extensions. We have found that the extensions can cause disk write errors with MasterList CD. It is recommended that the CD writer extension files be removed and the computer restarted prior to disc writing using MasterList CD.

• **Screen Savers** - After Dark, Møire, Pyro and others should be completely disabled or removed before running MasterList CD.

• **AppleTalk** - Use the Chooser to disable AppleTalk. Leaving AppleTalk on will cause disk write errors with MasterList CD.

• **E-Mail** - Microsoft Mail, QuickMail and others should be disabled before running MasterList CD.

• **QuicKeys** - In general, Digidesign has found no problems with QuicKeys and MasterList CD, but please be aware of the keyboard shortcuts defined in your QuicKeys and make sure that they will not conflict or duplicate those used by MasterList CD.

• **Cache Size** - This Memory control panel setting will allow users to change the size of the cache. The default size is different for each CPU/RAM configuration however, so please note that changing the buffer size may lead to unwanted audio artifacts. A value of 128k has proven to be a reliable setting on most computers. On higher speed CPUs, such as Quadras, this value may be increased up to 512k with no ill effects.

• **CD-ROM and Removable Media Extensions/CDEVs** - Many CD-ROM and Removable Media extensions/CDEVs have been linked to disk write errors, and in severe cases, system crashes. The easiest way to prevent problems is to remove the extension/CDEV and restart the Macintosh. In some cases, simply having a CD-ROM/Cartridge inserted in the drive (and mounted) will stop the problems, though removal of the extension is the most reliable option.

• **CPU Accelerators** - As of this release, MasterList CD is not compatible with DayStar Digital, Diimo or Mobius CPU accelerators.

• **Directory Assistance** - This Norton utility has been proven to be problematic with MasterList CD and should be disabled.

• **Norton Disk Doctor** - Digidesign has received reports that version 3.1 of Disk Doctor may damage the MasterList CD authorization key if it is used to repair the hard disk. If this key is damaged, MasterList CD will not run without prompting you for the Installer Disk. It is therefore recommended that you de-authorize your hard disk before running the Disk Doctor utility.

• **RAM Doubler** - This system extension (or any other virtual memory scheme) is not compatible with any digidesign product.

• **Virtual Memory** - MasterList CD will not launch if Virtual Memory is active. To disable it, open the Memory Control Panel, disable Virtual Memory and reboot the computer.